# **Styling charts for RSS publications**

#### **Styling charts with different tools**

In this section, we discuss the technical details of how to change the style of charts built with some of the most common types of software used to create data visualisations.

**R**

R (R Core Team 2021) is a programming language which is popular for statistical computing and graphics. There are many packages with R that can be used to create data visualisations, and we don't aim to cover them all here. Instead, we address the most common methods: built-in base R graphics, and the {ggplot2} package (Wickham 2016).

To help authors with styling their charts to fit in with the guidance in this document, we have developed an R package, [{RSSthemes}.](https://github.com/nrennie/RSSthemes) We include some examples of using the package here, but encourage readers to check the GitHub repository for any updates.

You can install the  ${RSSthemes}$  package from CRAN using:

install.packages("RSSthemes")

You can install the development version from GitHub (although we can't promise it will be as stable as the CRAN version):

remotes::install\_github("nrennie/RSSthemes")

You can then load the package using:

library(RSSthemes)

#### **Base R**

R has built-in graphics capabilities that allow users to make a wide range of data visualisations without installing any additional packages. This [blog post from Jumping Rivers](https://www.jumpingrivers.com/blog/styling-base-r-graphics/) ("Styling Base r Graphics" 2018) provides instructions on how to style graphics created in base R.

**Example**: changing bar chart colours in base R.

If all of the bars, lines, points, etc. should have the same colour, you can set the col argument to have one of the RSS colours. The options are: signif\_red, signif\_blue, signif\_green, signif\_orange, or signif\_yellow.

```
barplot(table(mtcars$gear), col = signif_blue)
```
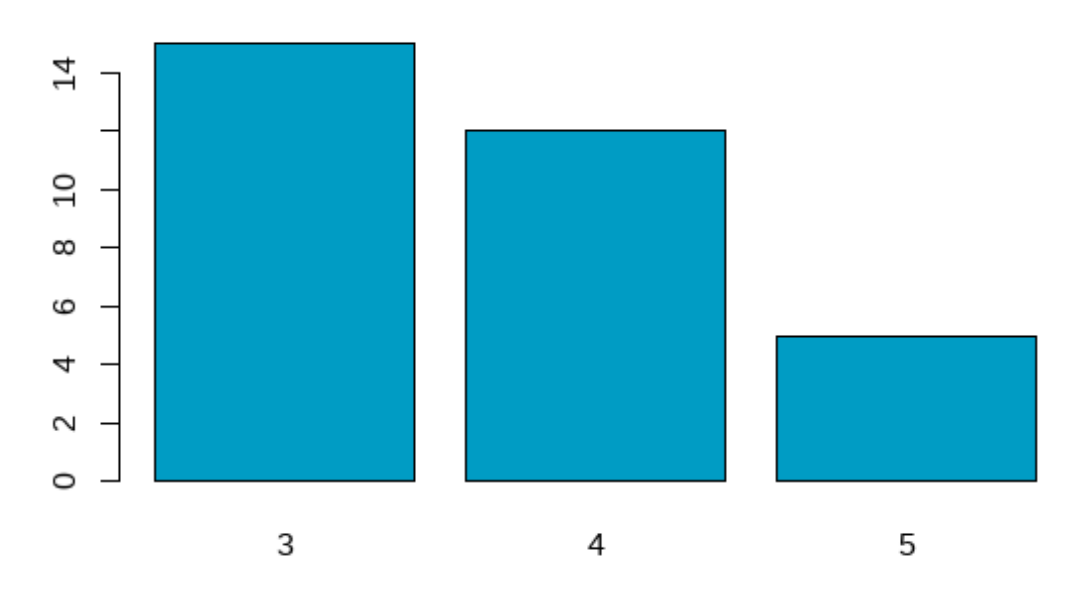

Figure 1: Bar chart with bars coloured in *Significance* blue.

If the colours in your plot are based on values in your data, you can set the default colours using the palette() function. Within {RSSthemes}, the set\_rss\_palette() function changes the default colours used. There are currently three palettes available in {RSSthemes}, although we hope to add more in the future. The options are signif\_qual, signif\_div, or signif\_seq.

```
set_rss_palette("signif_qual")
plot(1:4, 1:4, col=1:4, pch=19, cex=3, xlab="", ylab="")
```
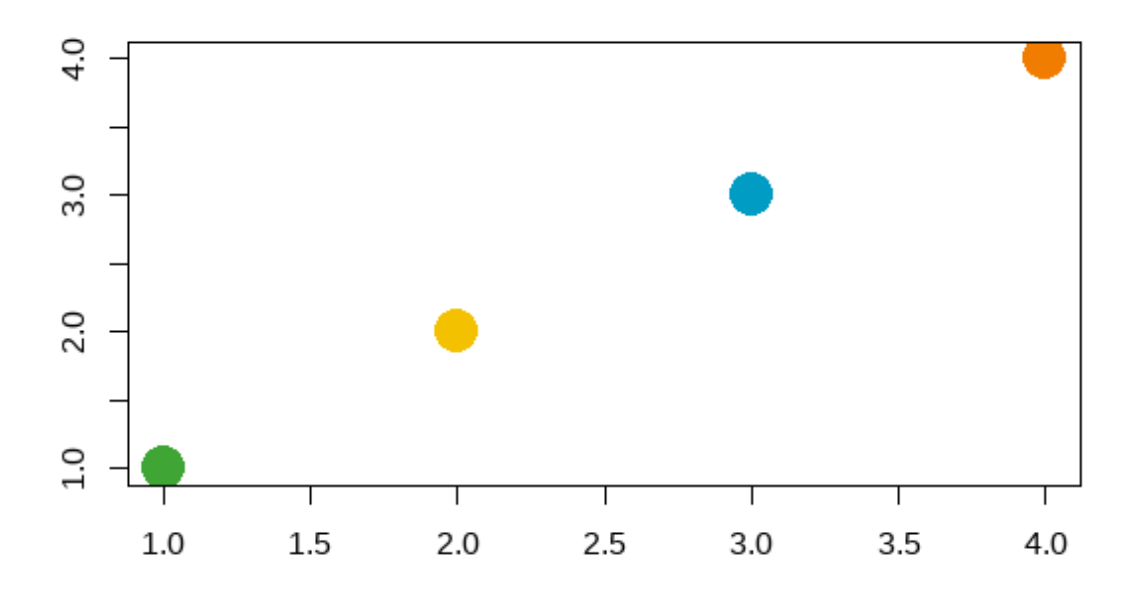

Figure 2: Scatter plot showing the colours from the signif\_qual palette.

Run palette("default") to reset to original base R colours.

**Example**: changing the styling of base R plots.

Within the plot() function (and related base R plotting functions such as  $barylot()$ , and hist()), there are arguments to control how the non-data elements of the plot look. For example, the family argument changes which font family is used. You can also set many of these arguments globally by calling the par() function. Within {RSSthemes}, there is a function set\_signif\_par() which sets some default options, including the text alignment and font for all base R plots. We also recommend adding reference lines using the abline() function.

set\_signif\_par() plot(1:4, 1:4, col=1:4, pch=19, cex=3, xlab="", ylab="",

```
main = "My Significance Plot",
     sub = "Source: data source")
abline(h=1:4, v=1:4, col = "lightgrey")
```
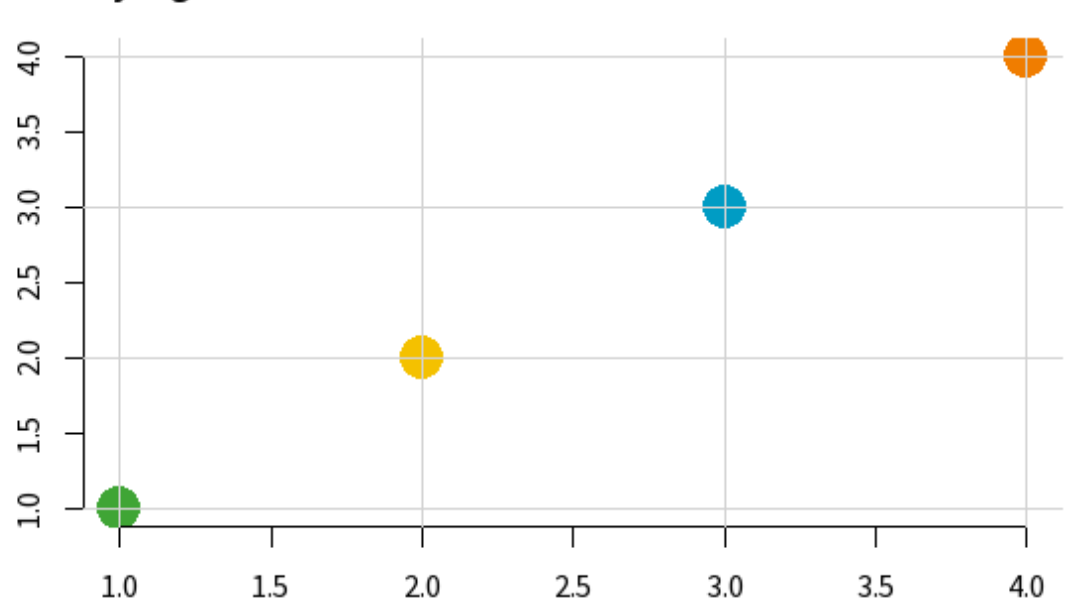

My Significance Plot

Source: data source

Figure 3: Scatter plot showing the base R styling implemented by  $set\_signif\_par()$ .

#### **{ggplot2}**

{ggplot2} is an R package within the {tidyverse} framework specifically for creating data visualisations. The [package documentation](https://ggplot2.tidyverse.org/) provides guidance on how to create different types of charts. Advice on [changing the colours](https://ggplot2-book.org/scale-colour.html) and [styles](https://ggplot2-book.org/polishing.html) of {ggplot2} visualisations, can be found in the [ggplot2: Elegant Graphics for Data Analysis](https://ggplot2-book.org/index.html) book by Hadley Wickham (Wickham 2016).

Let's set up a basic data set to make some plots with  ${ggplot2}.$ 

```
library(ggplot2)
plot_df \leq data.frame(x = LETTERS[1:4],
                      y = 1:4
```
**Example**: changing the non-mapped colours in  ${ggplot2}$ .

In {ggplot2}, the colour (or color) argument changes the colour that outlines an element, and fill changes the colour that fills the element. If all of the, e.g., bars, lines, or points should have the same colour, you can set either the fill or colour arguments to have one of the RSS colours. The options are: signif\_red, signif\_blue, signif\_green, signif\_orange, or signif\_yellow.

```
ggplot(data = plot_df,
       mapping = \text{aes}(x = x, y = y)) +
  geom_col(fill = signif_yellow)
```
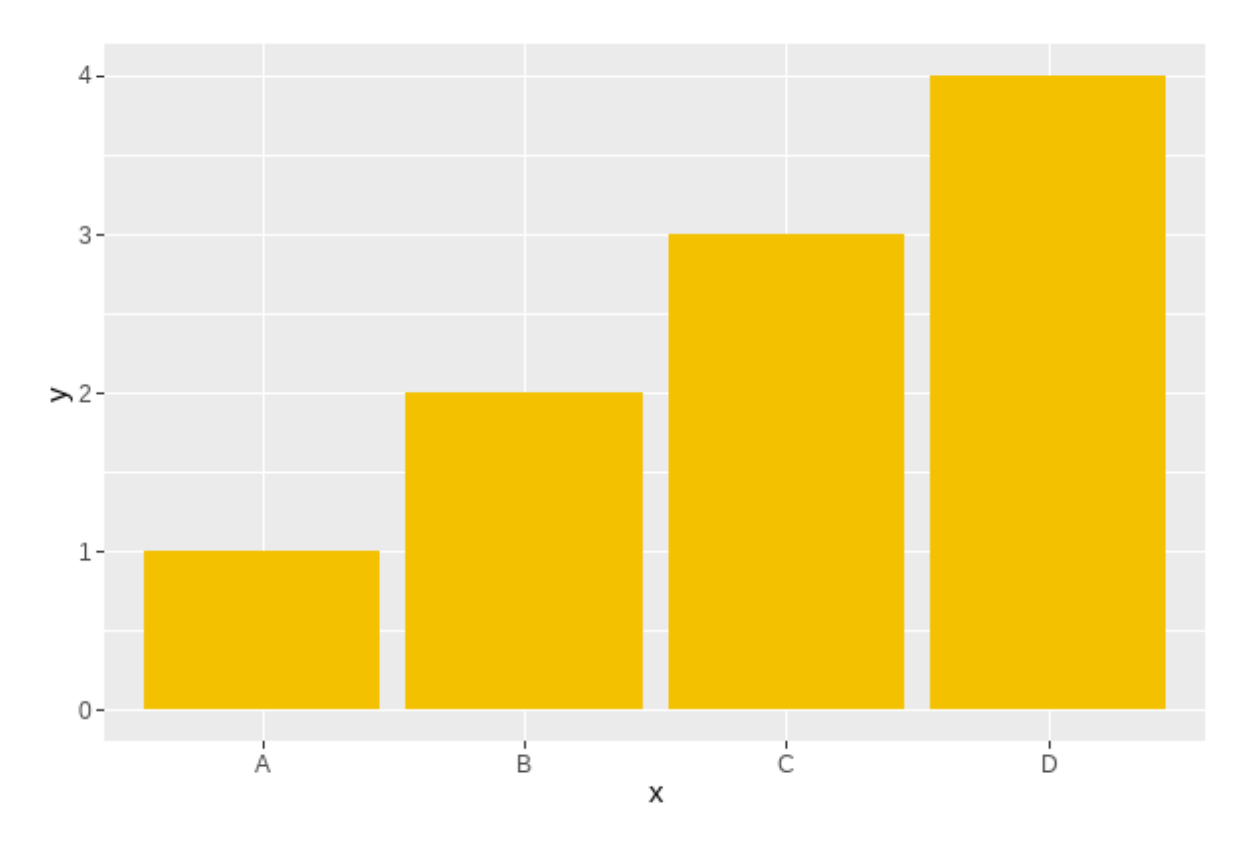

Figure 4: Bar chart with bars coloured yellow.

**Example**: using a discrete colour scale in  $\{ggplot2\}$ .

For working with qualitative (discrete) data, the best palette to use is "signif\_qual". This palette currently only contains four colours.

• Discrete (fill) scale: scale\_fill\_rss\_d()

```
ggplot(data = plot_df,
       mapping = \text{acs}(x = x, y = y, \text{fill} = x)) +
  geom_col() +
  scale_fill_rss_d(palette = "signif_qual")
```
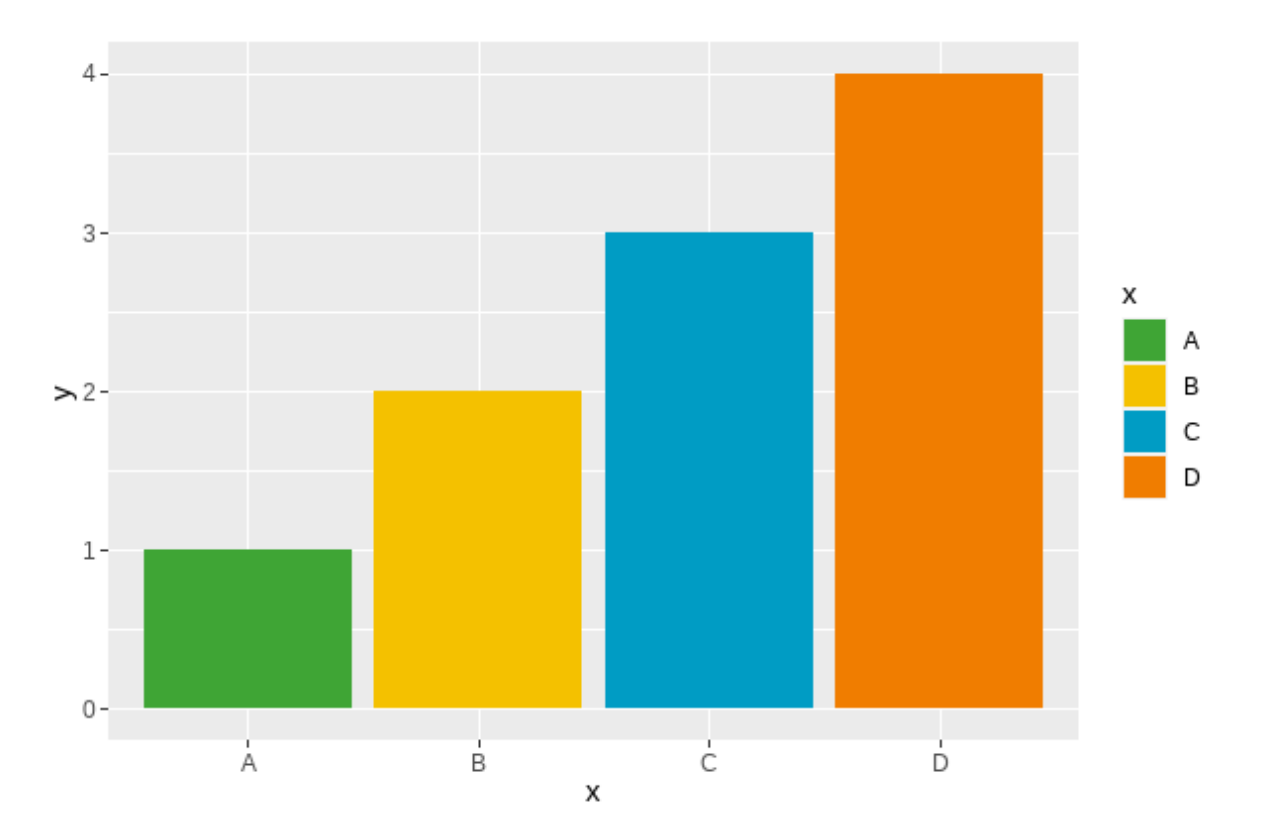

Figure 5: Bar chart with colours from signif\_qual.

• Discrete (colour) scale: scale\_colour\_rss\_d()

```
ggplot(data = plot_df,
       mapping = \text{acs}(x = x, y = y, \text{ colour} = x)) +
  geom\_point(size = 4) +scale_colour_rss_d(palette = "signif_qual")
```
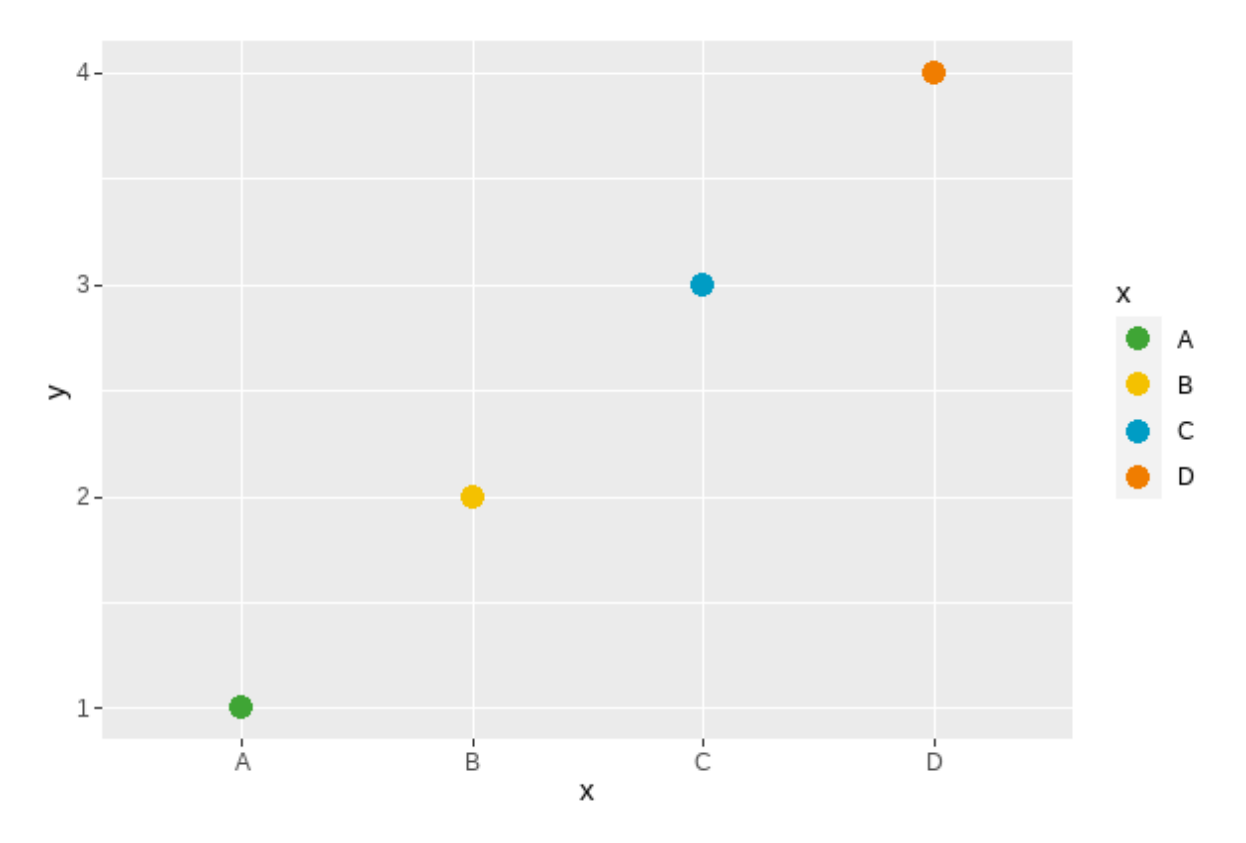

Figure 6: Scatter plot with colours from signif\_qual.

**Example:** using a continuous colour scale in  ${ggplot2}.$ 

Continuous colour scales may be sequential or diverging. For working with sequential (continuous) data, the best palette to use is "signif\_seq".

• Continuous (fill) scale: scale\_fill\_rss\_c()

```
ggplot(data = plot_df,mapping = \text{aes}(x = x, y = y, \text{ fill} = y)) +
  geom_col() +
  scale_fill_rss_c(palette = "signif_seq")
```
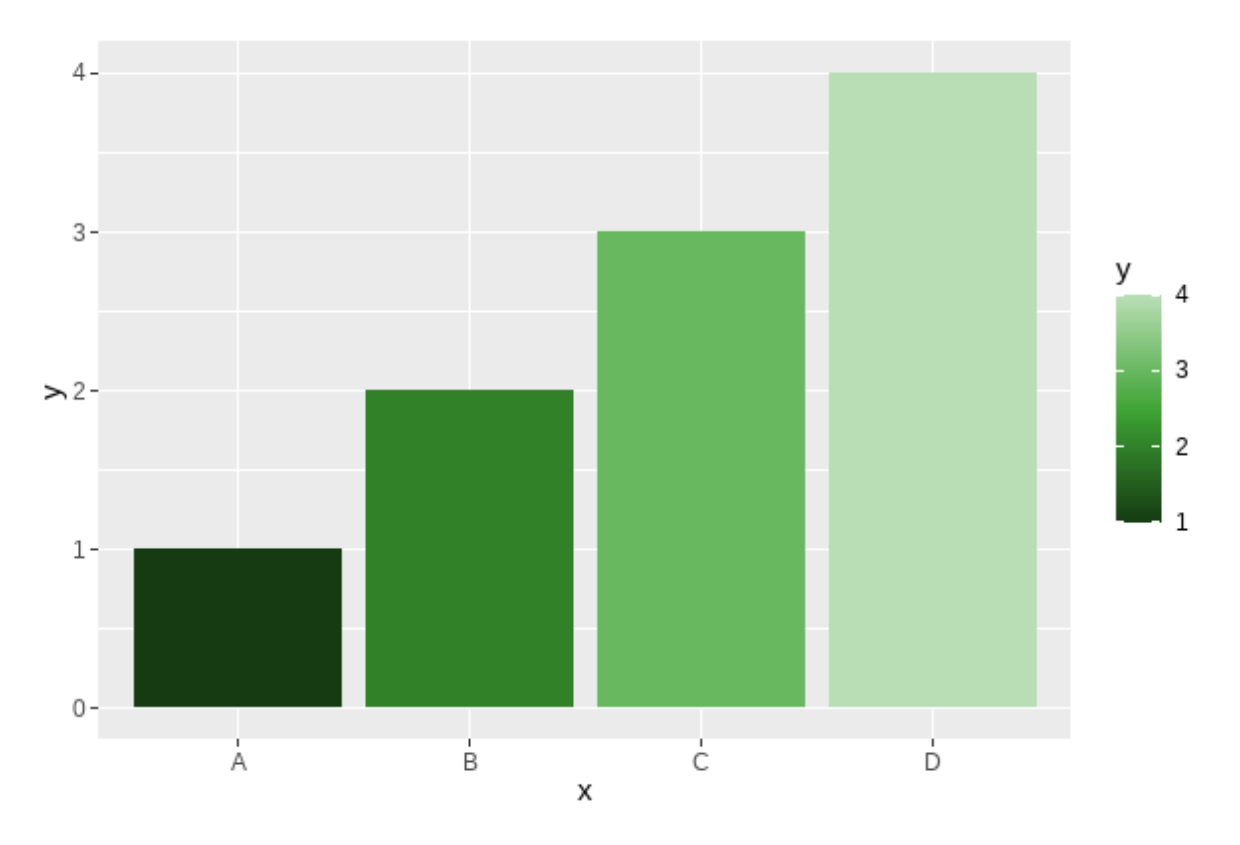

Figure 7: Bar chart showing sequential green colour palette.

• Continuous (colour) scale: scale\_colour\_rss\_c()

```
ggplot(data = plot_df,
       mapping = \text{aes}(x = x, y = y, \text{ colour} = y)) +
  geom point(size = 4) +scale_colour_rss_c(palette = "signif_seq")
```
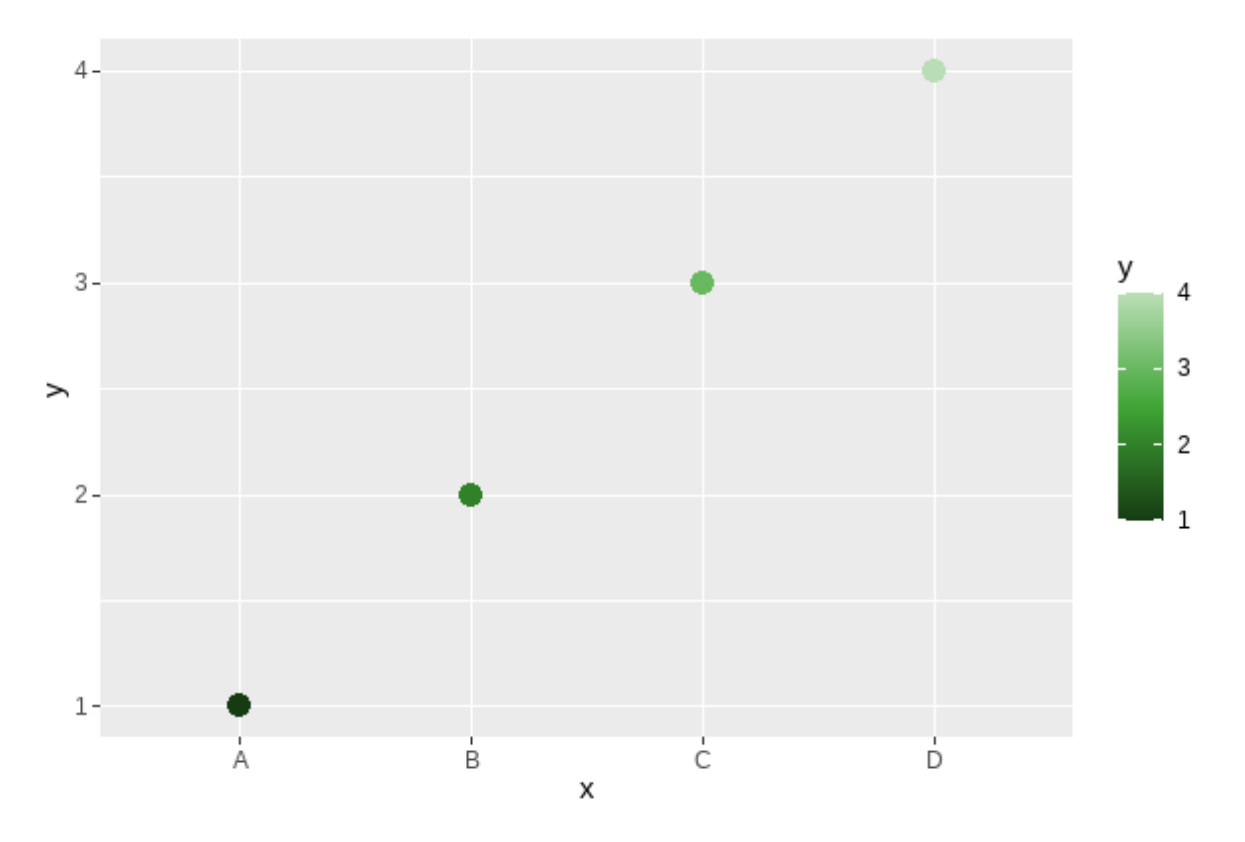

Figure 8: Scatter plot showing sequential green colour palette.

For working with diverging (continuous) data, the best palette to use is "signif\_div".

• Continuous (fill) scale: scale\_fill\_rss\_c()

```
ggplot(data = plot_df,
       mapping = \text{aes}(x = x, y = y, \text{ fill} = y)) +
  geom_col() +
  scale_fill_rss_c(palette = "signif_div")
```
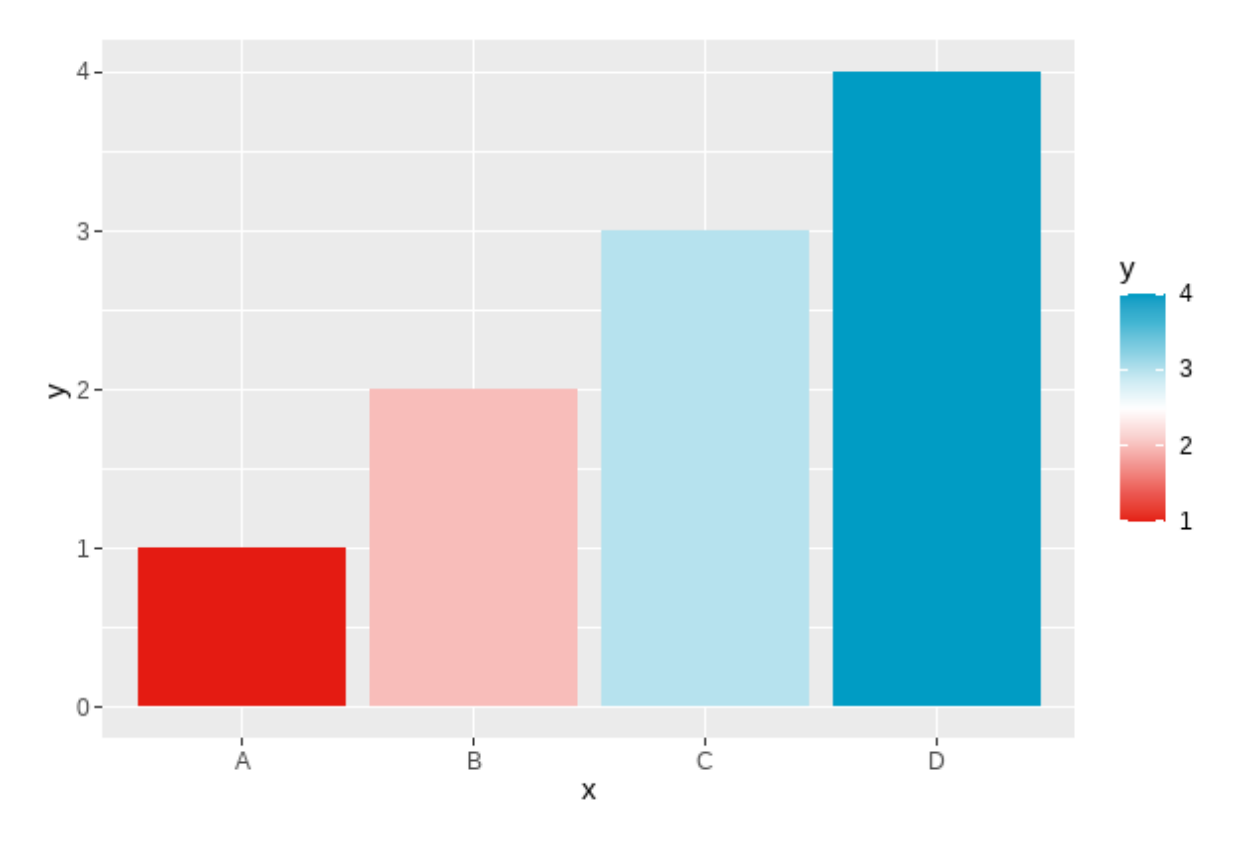

Figure 9: Bar chart showing diverging red to blue palette.

If you want to centre the diverging scale around a different value, you can alternatively pass the pre-defined colours from {RSSthemes} into scale\_fill\_gradient2() in {ggplot2}:

```
ggplot(data = plot_df,
       mapping = \text{aes}(x = x, y = y, \text{ fill} = y)) +
  geom_col() +
  scale_fill_gradient2(low = signif_red, high = signif_blue, midpoint = 2)
```
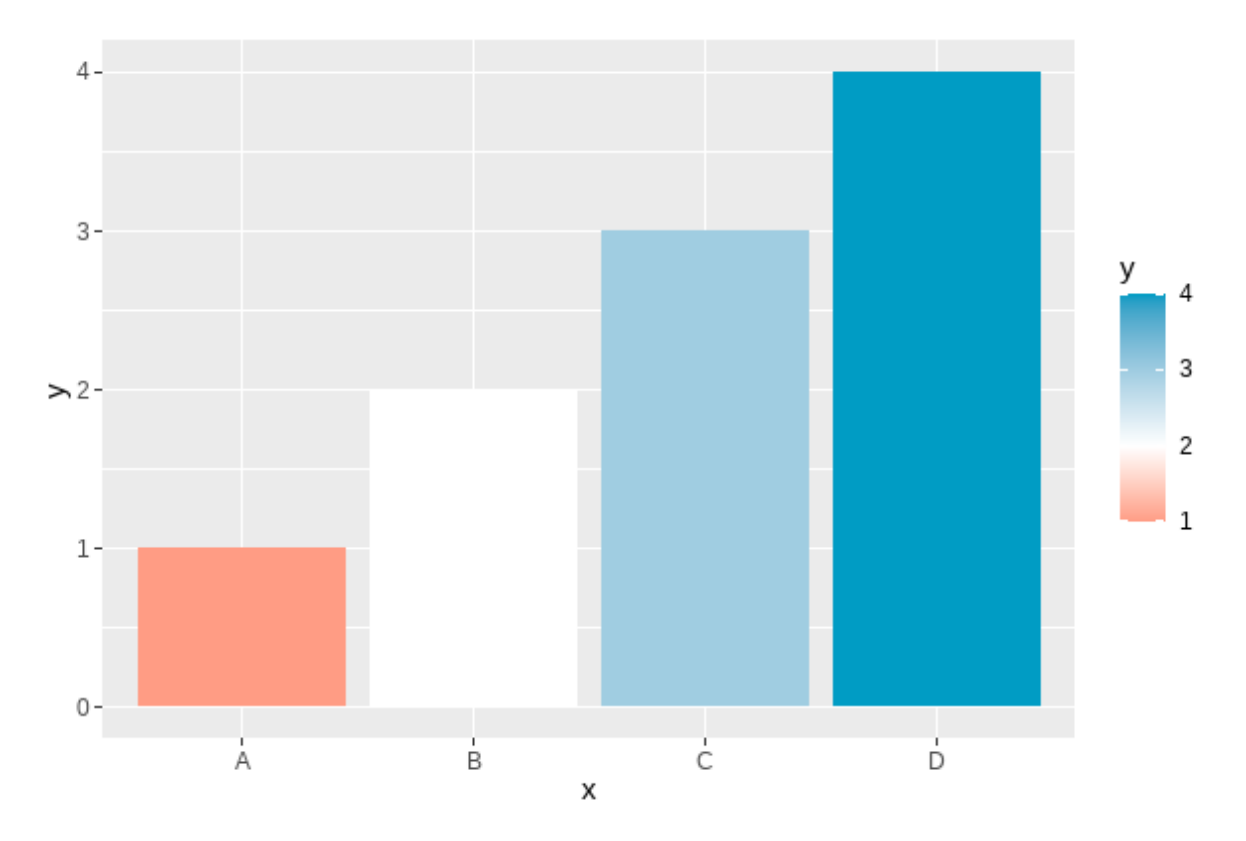

Figure 10: Bar chart showing diverging red to blue palette centred at 2.

**Example:** changing the theme in  $\{ggplot2\}$ .

Within {ggplot2}, themes allow you to control the appearance of the non-data elements of your plot. The default theme is theme\_grey() which has a darker background. We recommend using a white or transparent background, such as those created with theme\_minimal() or theme\_bw().

You can also use theme significance() from  ${RSSthemes}$  which additionally sets the plot font to one of those used in *Significance* magazine. Check that you have already run library(RSSthemes) to ensure the fonts load correctly.

```
ggplot(data = plot_df,mapping = \text{aes}(x = x, y = y, \text{ fill} = x)) +
 geom_col() +
 labs(title = "My Significance Plot",
       subtitle = "Some longer sentence explaining what is happening in the chart.",
       caption = "Source: name of data source") +
```

```
scale_fill_rss_d(palette = "signif_qual") +
theme_significance()
```
# **My Significance Plot**

Some longer sentence explaining what is happening in the chart.

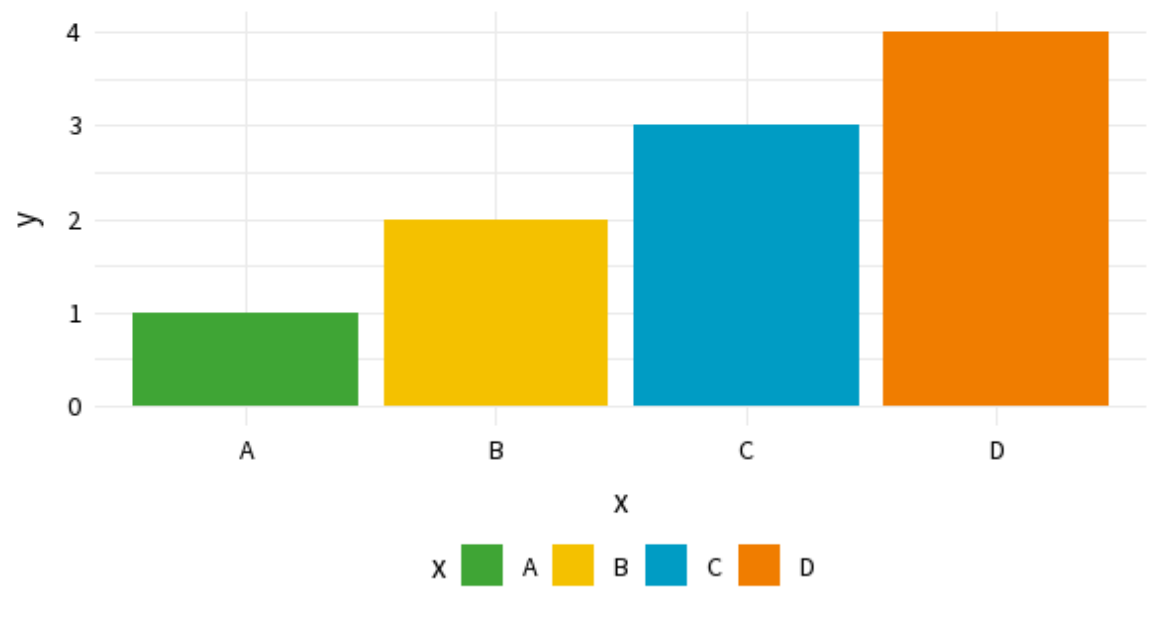

Source: name of data source

Figure 11: Bar chart styled with theme\_significance().

If you find a bug in the {RSSthemes} package, or something that isn't working quite as you expected, please submit a [GitHub issue.](https://github.com/nrennie/RSSthemes/issues)

#### **Exporting images from R**

There are different ways to export and save images from R. Using the *Export* button on the *Plots* pane in RStudio doesn't usually result in images of high enough resolution for publication quality graphics. The minimum image resolution for images published in print is 300 dpi. If you use  $ggsave()$  from  ${ggplot2}$ , 300 dpi is the default resolution. We recommend saving images in PDF or EPS file format as this makes it easier for them to be resized.

Further information on specific image sizes for different RSS publications is given in the [Pub](#page-22-0)[lication specifications](#page-22-0) section.

As an example, suppose you were creating a plot for the Features section of *Significance* magazine, and you wanted the plot to span two of the three columns. From the [table](#page-22-1) below, the width of the image should be 124 mm. To use the pdf() function to save an image, the width and height should be in inches  $(124 \text{ mm} \sim 4.88 \text{ in})$ . If we want a 2:1 aspect ratio, we make the height equal to half the width:

```
pdf(file = "significance-feature-plot.pdf", # name of file
   width = 4.88, \qquad \qquad \text{width of plot}height = 4.88 / 2 # height of plot
   \lambdaplot(1:4, 1:4)
dev.off()
```
#### **Python**

[Python](https://www.python.org/) is a general-purpose programming language, with libraries available that provide capabilities for data analysis and visualisation.

A work-in-progress Python package for implementing RSS colour palettes can be found at [github.com/nrennie/RSSpythemes.](https://github.com/nrennie/RSSpythemes) If you'd like to contribute to this Python package development, please [raise an issue](https://github.com/nrennie/RSSpythemes/issues) or create a pull request on GitHub.

#### **Matplotlib**

[Matplotlib](https://matplotlib.org/) is a Python library for creating static, animated, and interactive data visualisations.

**Example**: changing bar chart colours in matplotlib.

You can change the colour of chart elements in matplotlib using the color argument:

```
import matplotlib.pyplot as plt
# generate data
x_value = ['A', 'B', 'C', 'D']y_vals = [1, 2, 3, 4]
# create barchart
plt.bar(x_vals, y_vals, color = "#009cc4")
plt.show()
```
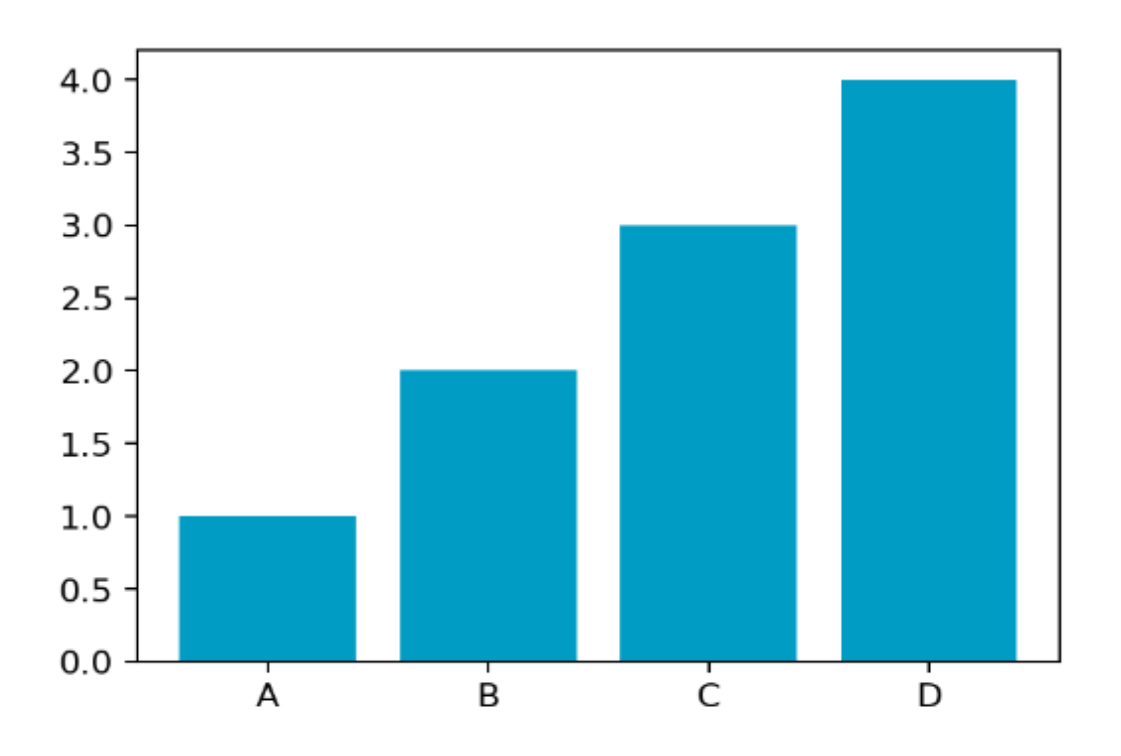

Figure 12: Bar chart with bars coloured in *Significance* blue.

If the colours in your plot are based on values in your data, you can also change the colours used by providing a list of colours:

```
# define colour palette
signif_qual = ['#3fa535', '#f4c100', '#009cc4', '#f07d00']
# create barchart
plt.bar(x_vals, y_vals, label = x_vals, color = signif_qual)
plt.show()
```
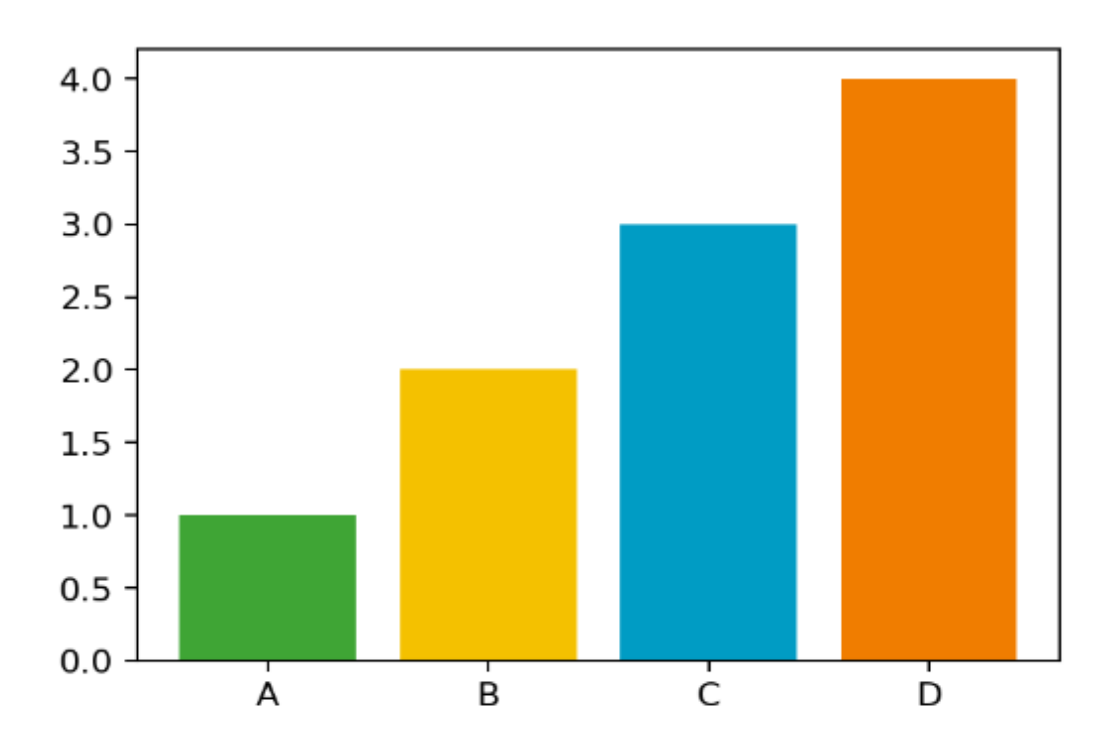

Figure 13: Bar chart showing the colours from the signif\_qual palette.

**Example**: changing the font family in matplotlib.

You can change the font used in all elements of the plot using  $rcParams$ . Good practice when setting a custom font family is to add a generic font family (such as sans serif) as a back up. If you're using a font that isn't pre-installed on your system, you can load it in using font\_manager:

```
from matplotlib import font_manager
font_manager.fontManager.addfont("SourceSans3-Regular.ttf")
```
You can specify a different font family, weight, or size using fontdic for individual elements.

```
# define fonts
from matplotlib import rcParams
rcParams['font.family'] = ['Source Sans 3', 'sans-serif']
# create barchart
```

```
fig, ax = plt.subplots(1, 1)plt.bar(x_vals, y_vals, color = signif_qual, label = x_vals)
plt.title('My Significance Plot', fontdict = {'fontsize':14}, loc = 'left')
# add grid lines lines
ax.set axisbelow(True)
ax.xaxis.grid(color = 'lightgrey')
ax.yaxis.grid(color = 'lightgrey')
# add legend below plot
ax \cdot legend(ncol = 4, loc = 'lower center',bbox_to_anchor = (0.5, -0.15), frameon = False)
plt.show()
```
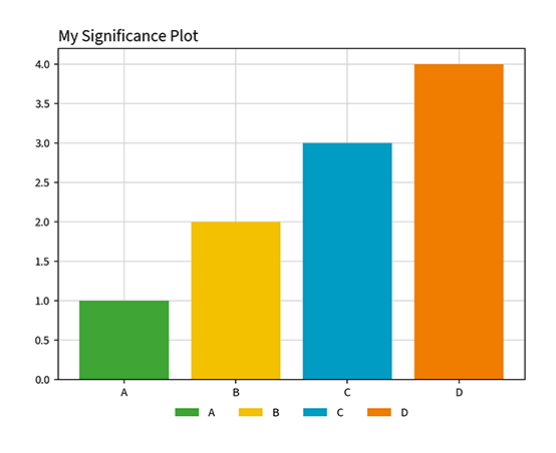

Figure 14: Barchart showing the use of Source Sans font.

#### **Julia**

[Julia](https://www.julialang.org/) is a general-purpose programming language, focused in high performance, while providing easy syntax. Julia has libraries available that provide capabilities for data analysis and visualisation.

#### **Makie**

[Makie](https://makie.org) is a high-level plotting library for the [Julia](https://www.julialang.org/) programming language.

**Example**: changing bar chart colours in Makie.

You can change the colour of chart elements in Makie using the color argument and custom tick labels using the xticks argument inside axis:

```
using CairoMakie
# generate data
x_vals = [1, 2, 3, 4]
y_vals = [1, 2, 3, 4]
# create barchart
barplot(x_vals, y_vals, color="#009cc4", axis=(; xticks=(1:4, ["A", "B", "C", "D"])))
```
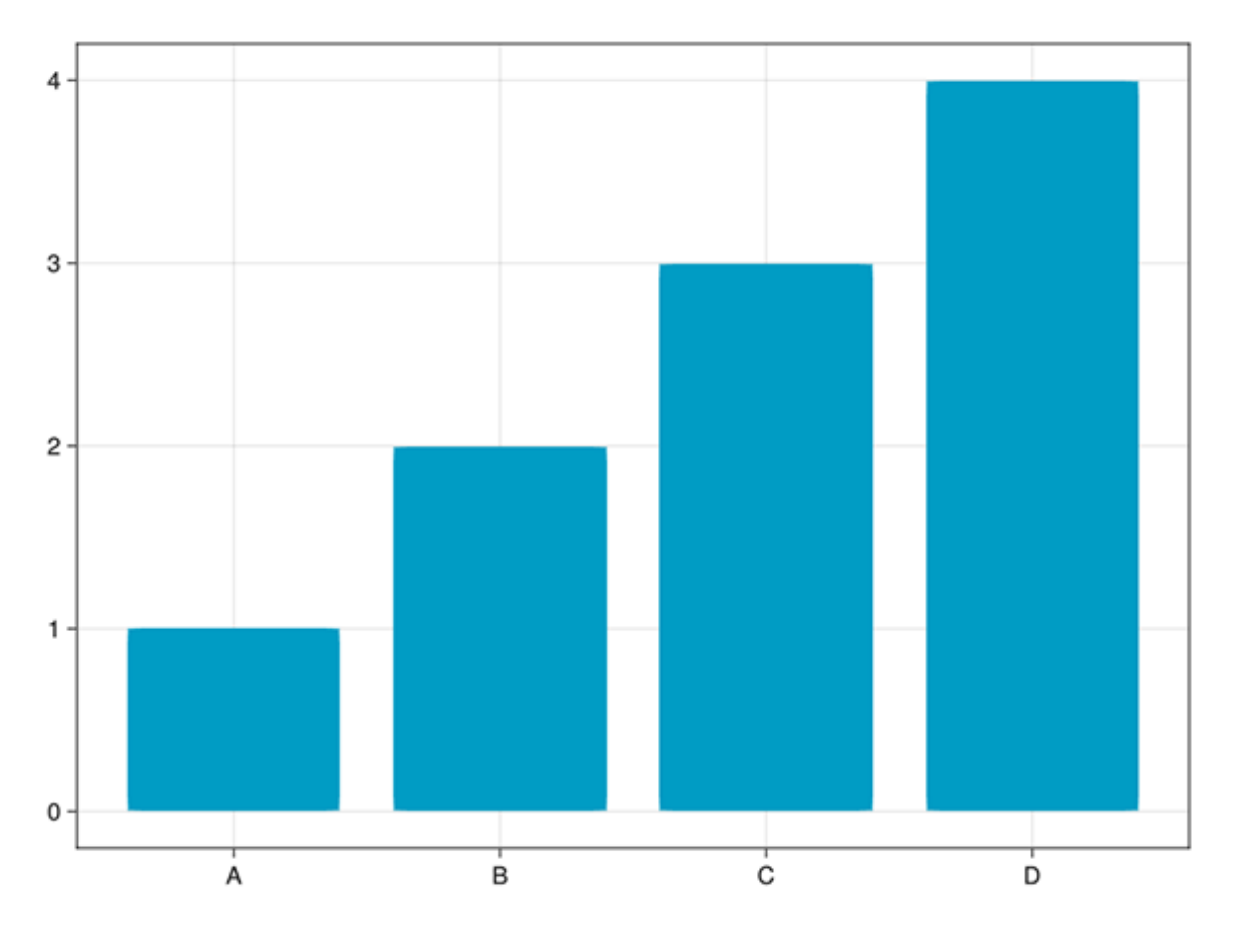

Figure 15: Bar chart with bars coloured in *Significance* blue.

If the colours in your plot are based on values in your data, you can also change the colours used by providing a list of colours:

```
# define colour palette
signif_qual = ["#3fa535", "#f4c100", "#009cc4", "#f07d00"]
# create barchart
barplot(x_vals, y_vals, color=signif_qual, axis=(; xticks=(1:4, ["A", "B", "C", "D"])))
```
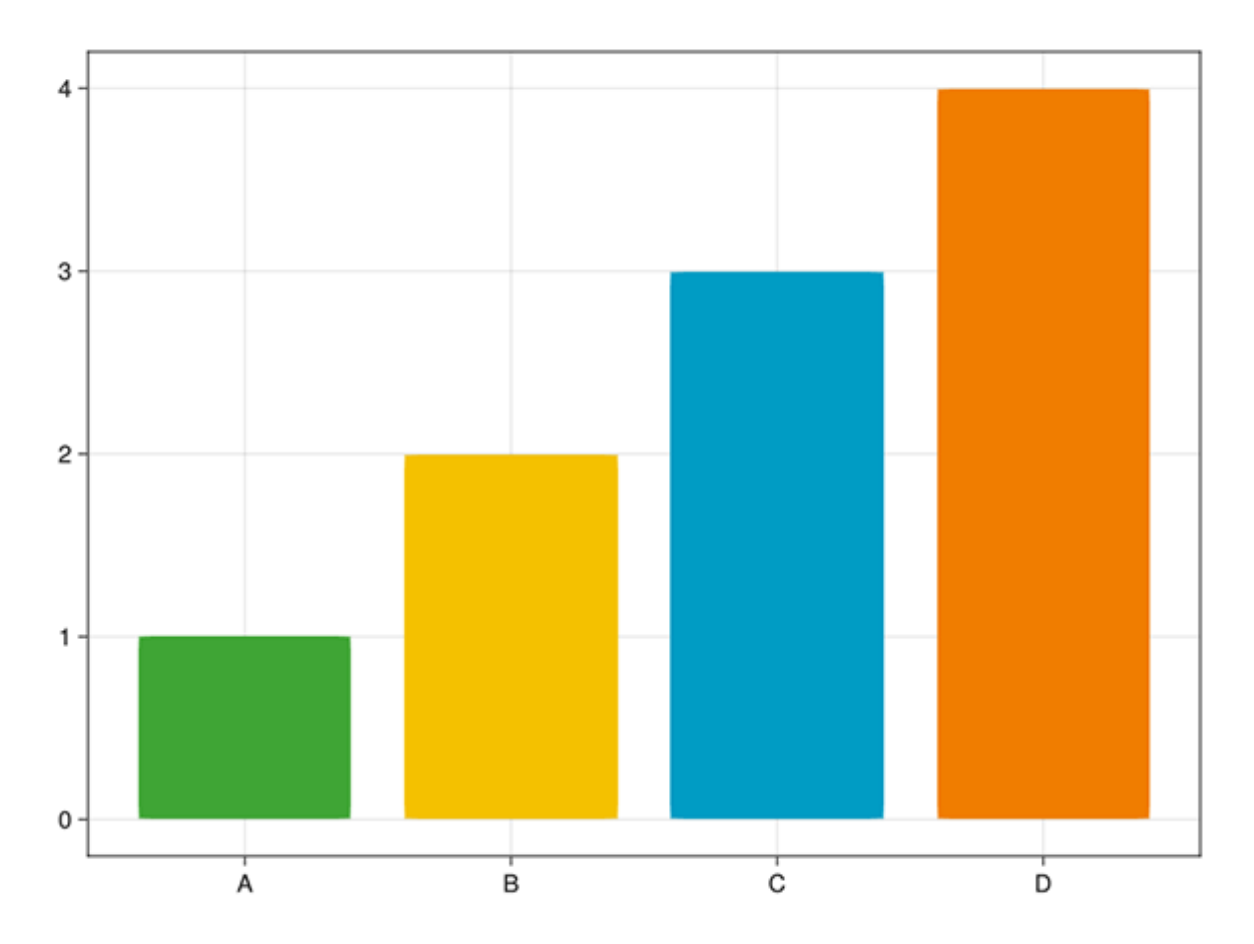

Figure 16: Bar chart showing the colours from the signif\_qual palette.

You can specify custom labels and titles using the axis argument:

```
# define labels and title
title = "My Significance Plot"
subtitle = "Some longer sentence explaining what is happening in the chart."
xlabel = "X-axis label"
ylabel = "Y-axis label"
# create barchart
barplot(x_vals,
        y_vals;
        color=signif_qual,
        axis=(;
            xticks=(1:4, ["A", "B", "C", "D"]),
            title=title,
```
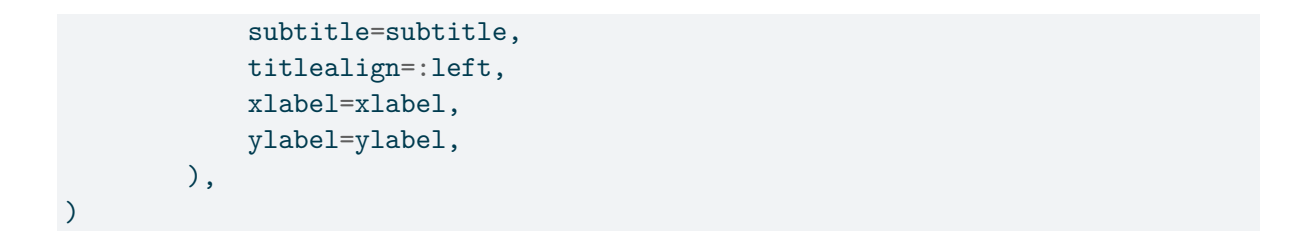

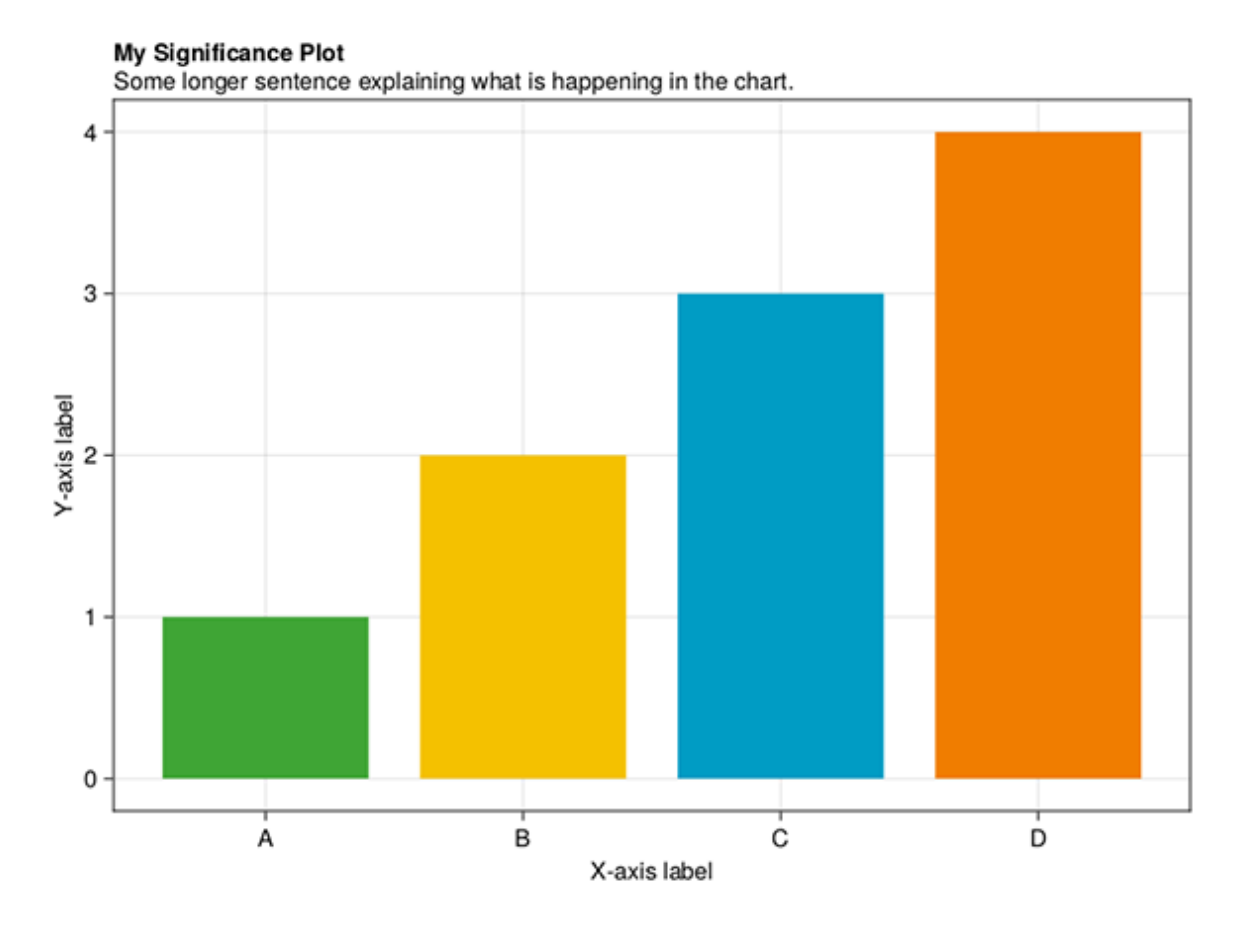

Figure 17: Barchart showing the use of custom labels and titles.

### **AlgebraOfGraphics**

[AlgebraOfGraphics](https://aog.makie.org) is a high-level plotting library for the [Julia](https://www.julialang.org/) programming language that uses [Makie](https://makie.org) as a plotting backend. It follows the grammar of graphics and is similar to R's ggplot2.

**Example**: changing bar chart colours in AlgebraOfGraphics.

You can change the colour of chart elements in Makie using the color argument and custom tick labels using the xticks argument inside axis:

```
using AlgebraOfGraphics
using CairoMakie
# generate data
x_{vals} = [1, 2, 3, 4]y_vals = [1, 2, 3, 4]
# create barchart
plt = data((; x_vals, y_vals)) * mapping(:x_vals, :y_vals) * visual(BarPlot; color="#009cc4")
draw(plt; axis=(; xticks=(1:4, ["A", "B", "C", "D"])))
```
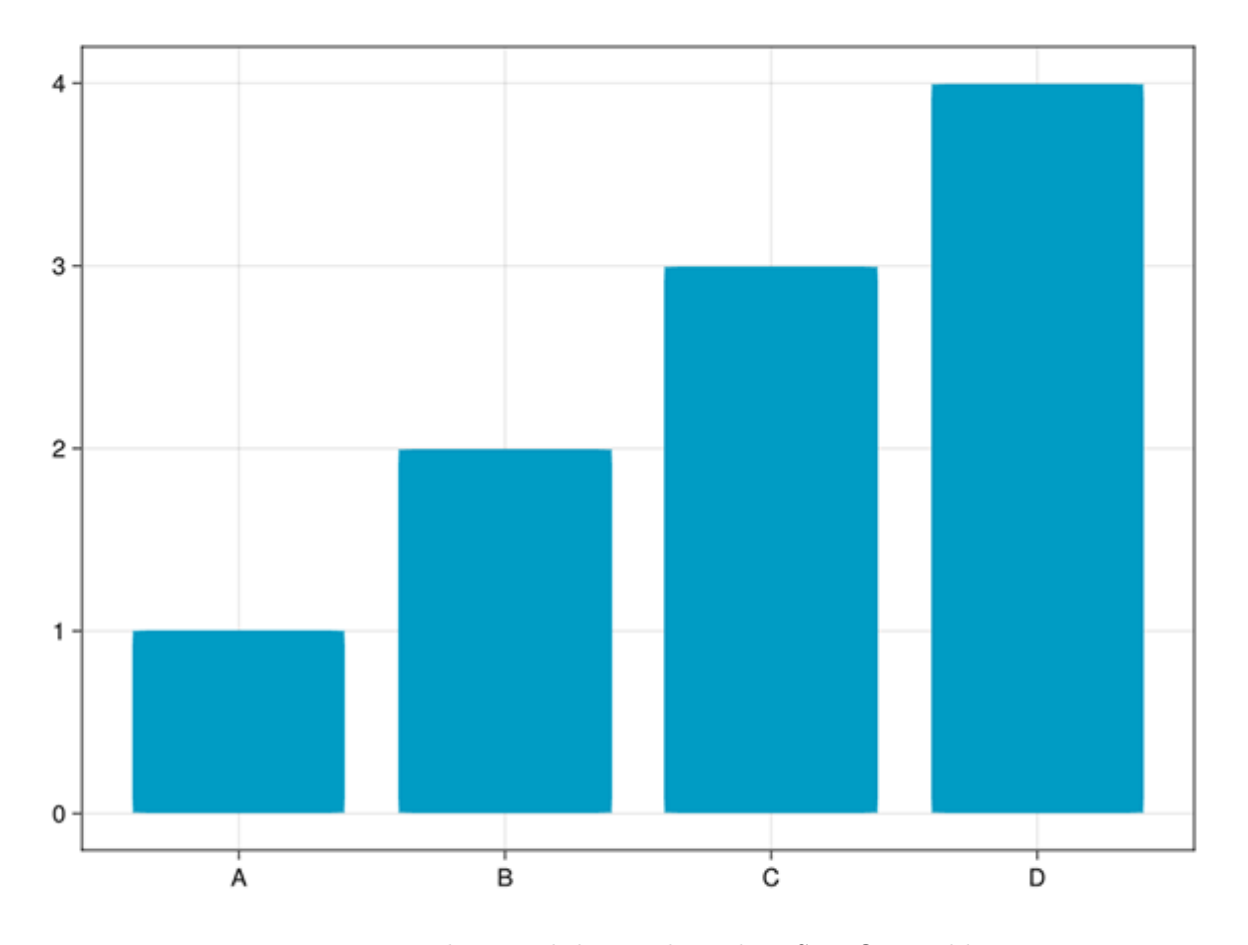

Figure 18: Bar chart with bars coloured in *Significance* blue.

If the colours in your plot are based on values in your data, you can also change the colours used by providing a list of colours:

```
# define colour palette
signif_qual = ["#3fa535", "#f4c100", "#009cc4", "#f07d00"]
# create barchart
plt = data((; x_vals, y_vals)) * mapping(:x_vals, :y_vals) * visual(BarPlot; color=signif_qual)
draw(plt; axis=(; xticks=(1:4, ["A", "B", "C", "D"])))
```
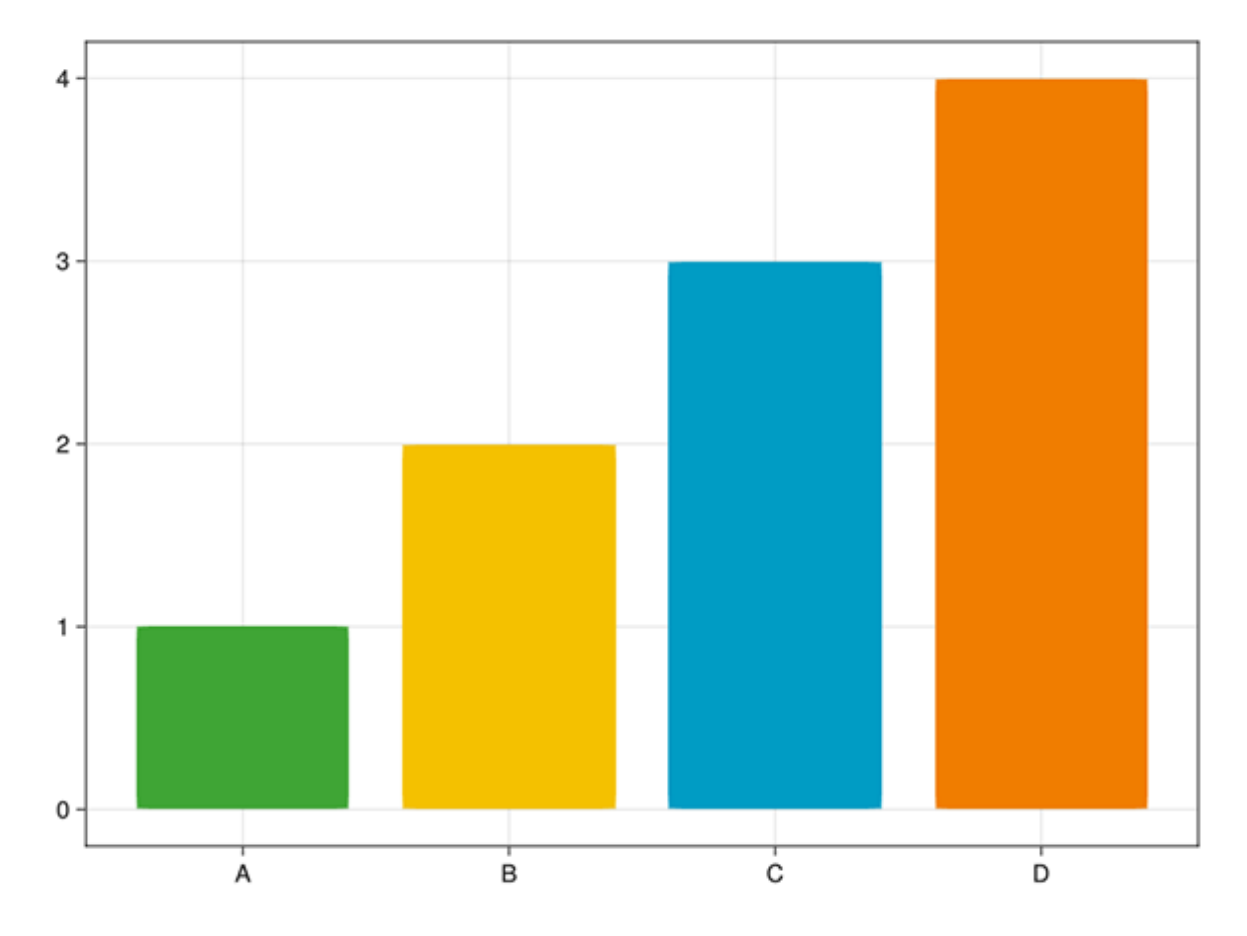

Figure 19: Bar chart showing the colours from the signif\_qual palette.

You can specify custom labels and titles using the  $axis$  argument:

```
# define labels and title
title = "My Significance Plot"
subtitle = "Some longer sentence explaining what is happening in the chart."
xlabel = "X-axis label"
ylabel = "Y-axis label"
```

```
# create barchart
draw(plt;
     axis=(;
         xticks=(1:4, ["A", "B", "C", "D"]),
         title=title,
         subtitle=subtitle,
         titlealign=:left,
         xlabel=xlabel,
         ylabel=ylabel,
     ),
)
```
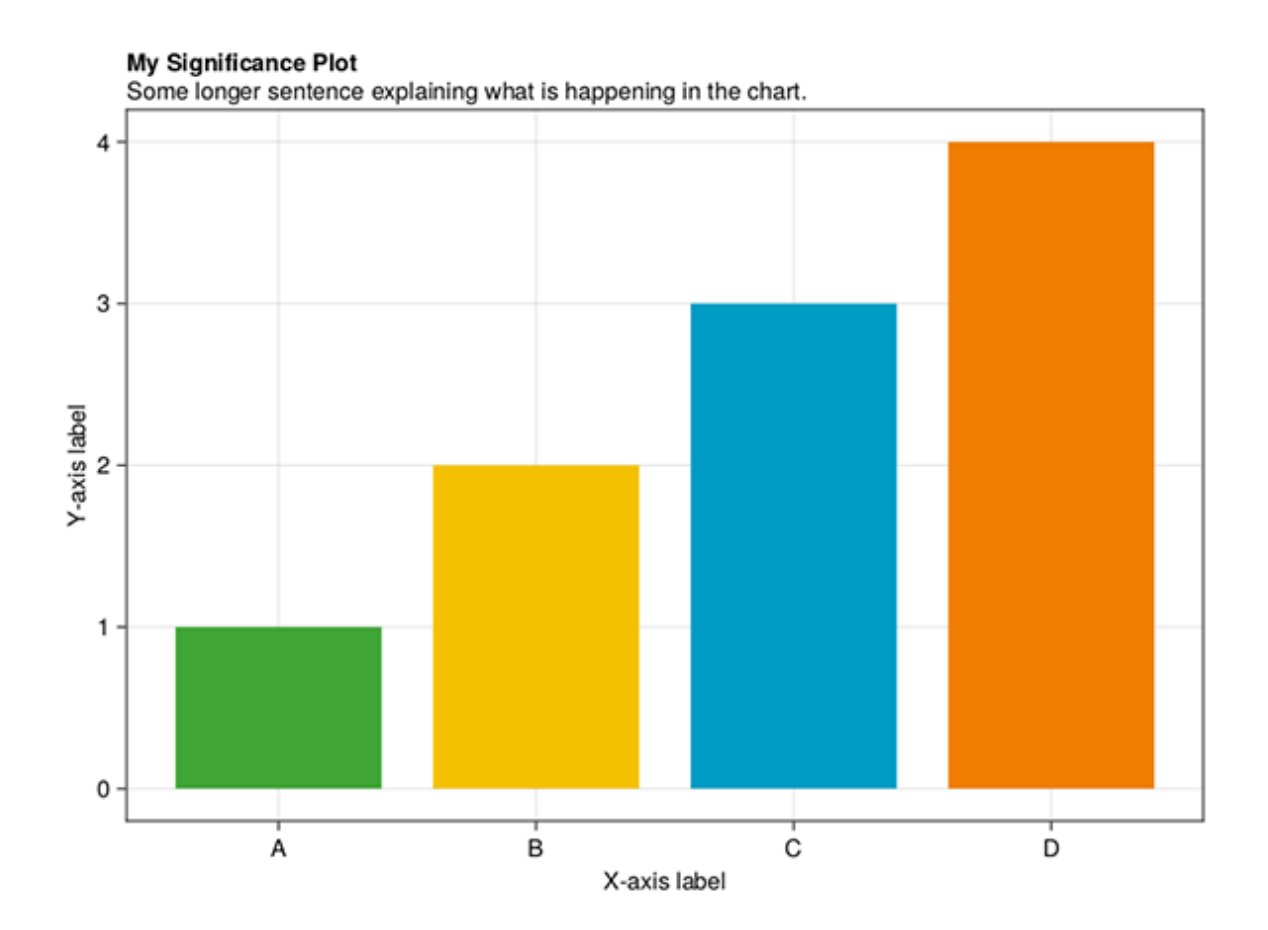

Figure 20: Barchart showing the use of custom labels and titles.

## <span id="page-22-0"></span>**Publication specifications**

The following information should be used to design graphs and charts that meet RSS publication requirements. Details include page sizes and column widths, font types and sizes, and image resolutions and file formats.

#### *Significance* **Magazine**

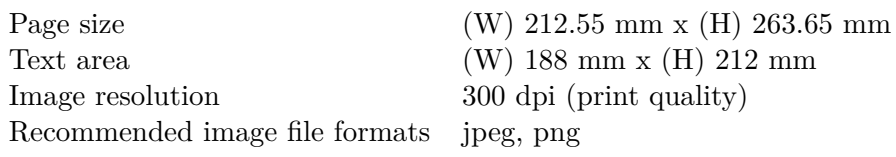

### **Notebook section**

Uses four-column layout.

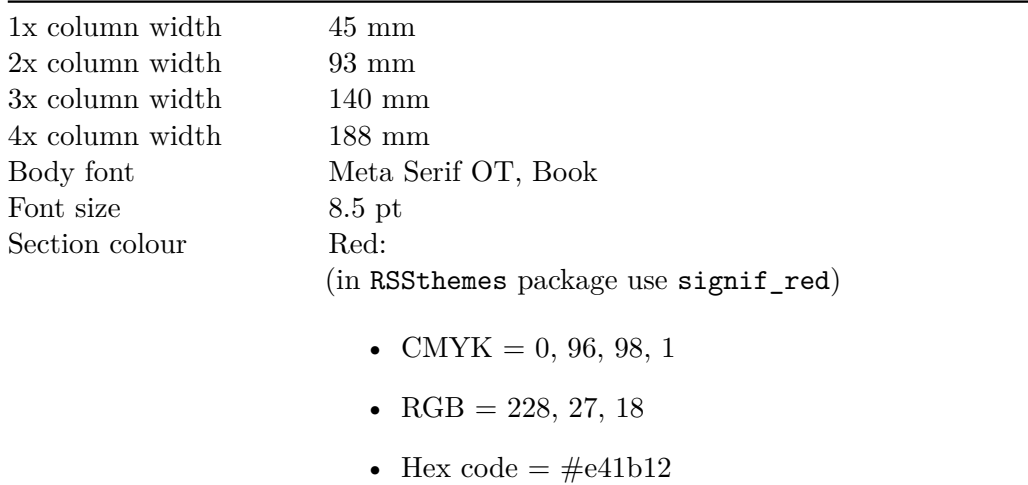

#### <span id="page-22-1"></span>**Features section**

Uses three-column layout.

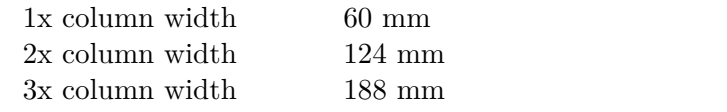

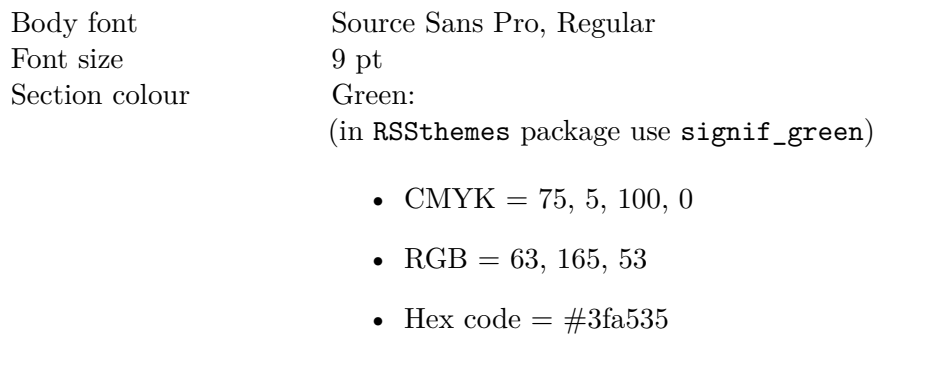

# **Profiles / Perspectives / Statscom section**

Uses three-column layout.

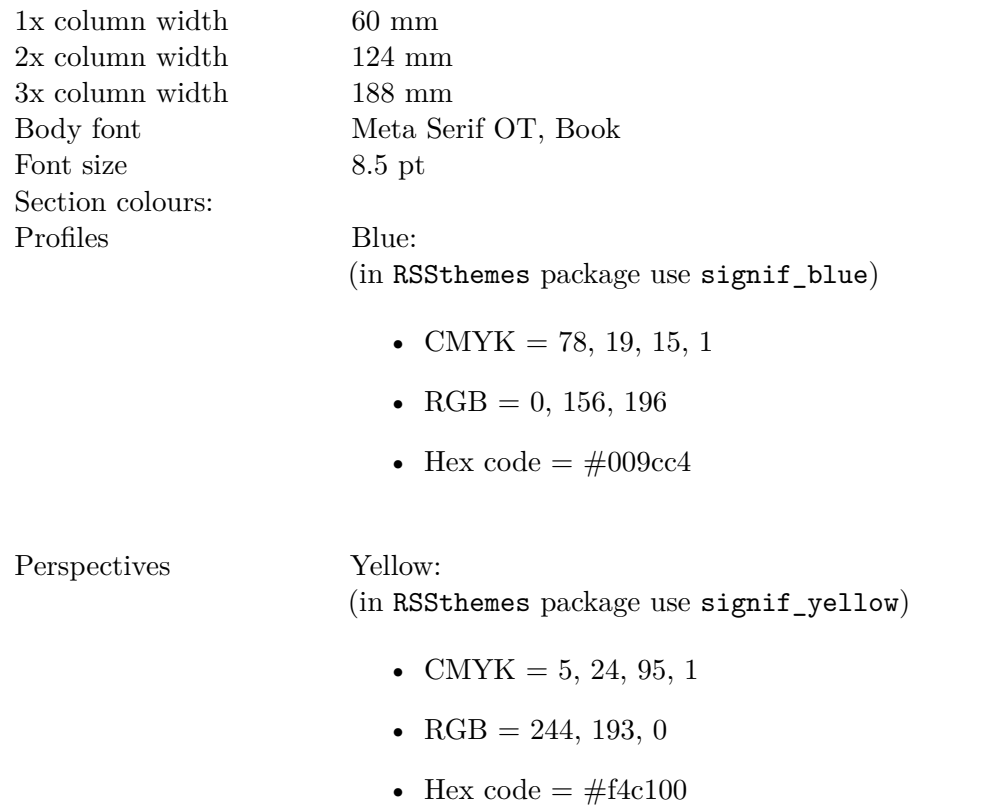

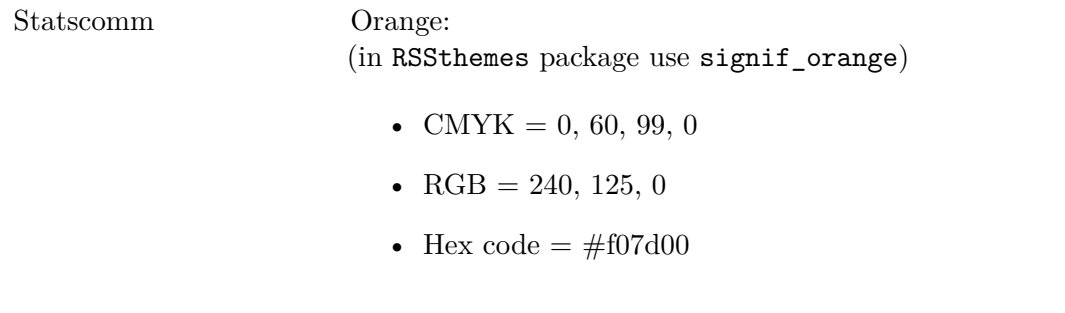

#### **Journal of the Royal Statistical Society Series A**

Uses a single-column layout.

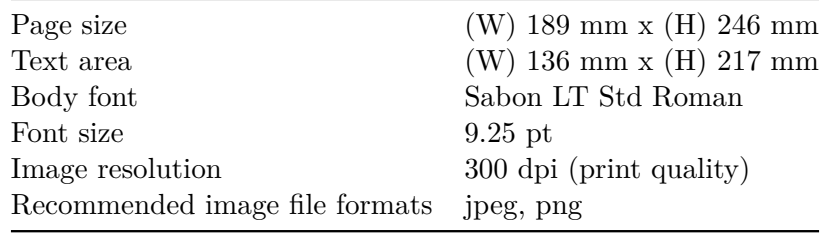

- R Core Team. 2021. *R: A Language and Environment for Statistical Computing*. Vienna, Austria: R Foundation for Statistical Computing. [https://www.R-project.org/.](https://www.R-project.org/)
- "Styling Base r Graphics." 2018. Jumping Rivers. 2018. [https://www.jumpingrivers.com/](https://www.jumpingrivers.com/blog/styling-base-r-graphics/) [blog/styling-base-r-graphics/](https://www.jumpingrivers.com/blog/styling-base-r-graphics/).
- Wickham, Hadley. 2016. *Ggplot2: Elegant Graphics for Data Analysis*. Springer-Verlag New York. <https://ggplot2.tidyverse.org>.